# **Servizio online Cedolini Pensione**

Per accedere al servizio online per i cedolini pensione bisogna accedere ai servizi online offerti dal Portale della Repubblica di San Marin[o https://www.gov.sm](https://www.gov.sm/)

E' necessario possedere un utente e password, se la persona non ha mai utilizzato il portale, deve procedere con la [Registrazione utente.](https://www.pa.sm/portalepa/servlet/portalepa.hic.abilitazione.HRegistrazioneUtente?MTipo=I&MPasso=1&profondita=1)

Ogni utente può accedere solo ai propri dati, quindi per visualizzare i cedolini pensione per un proprio parente sarà necessario inserire l[a delega](https://www.pa.sm/portalepa/logon?MTipo=G&MPasso=1&delega=1&IdServ=71). Nell'area Previdenza sono presenti tutte le informazioni necessarie per tale operazione ( per legge bisogna stampare un modulo firmato dal delegante).

Inoltre è facoltà del pensionato richiedere il ripristino dell'invio cedolino cartaceo per posta, con un accredito di 0.70€ per i residenti, di 1,10€ per i non residenti. Anche a tale scopo sarà necessario compilare un apposito modulo e consegnarlo all'Ufficio Prestazione Vitalizie.

## **Accesso a [www.gov.sm](http://www.gov.sm/)**

Per accedere ai Servizi è necessario possedere un utente e password, se la persona non ha mai utilizzato il portale, deve procedere con la [registrazione utente.](https://www.pa.sm/portalepa/servlet/portalepa.hic.abilitazione.HRegistrazioneUtente?MTipo=I&MPasso=1&profondita=1)

Coloro che erano già registrati per un servizio della P.A. (www.pa.sm) possono accedere con il codice identificativo di cui sono possessori. Dalla pagina principale per accedere ai Servizi online occorre selezionare l'apposito bottone

Servizi Online

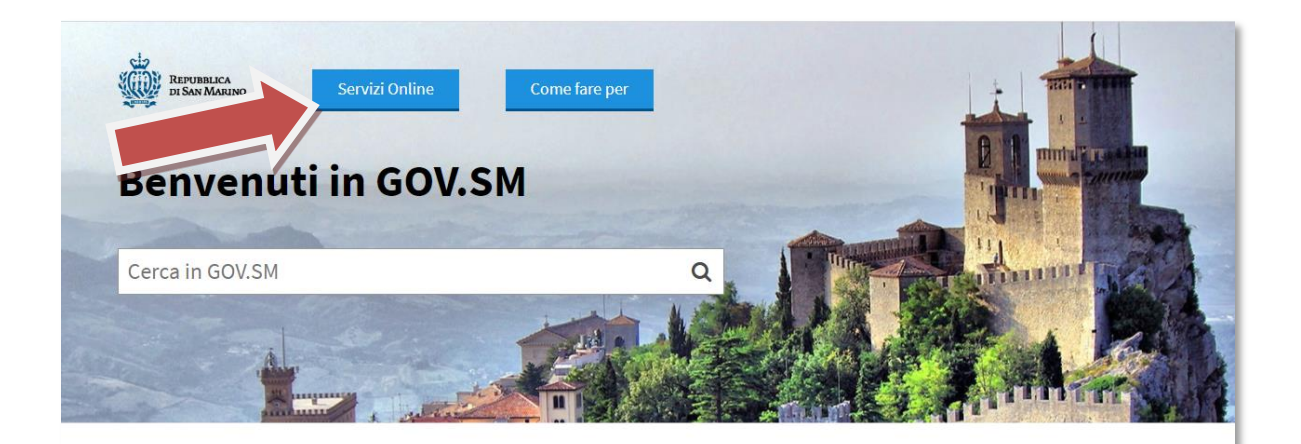

**Amministrazione Trasparente** Amministrazione trasparente

**Bandi di Reclutamento Magistrati** Bando di vacanza Posti Giudice

**Modulistica e Segnalazioni** 

Modulo per esporre suggerimenti, reclami o apprezzamenti da recapitare alla Direzione Generale della Funzione Pubblica; Moduli dei vari Uffici

**Emergenza CoronaVirus** Qui sono raccolte le ordinanze, i comunicati e le informazioni utili per l'emergenza CoronaVirus.

**Bandi Pubblici di Reclutamento** Bandi di Concorsi e Selezioni

**Ordinanze** 

Ordinanze emesse da Organi ed Uffici Pubblici

### Dipartimenti Ed Uffici della Pubblica

**Amministrazione** Elenco di tutti i Dipartimenti della Pubblica

Amministrazione con relativi Uffici

**Bandi, Appalti ed Avvisi Pubblici** Bandi per Fornitura Beni e Servizi, Opere, Ricerca Immobili ad uso pubblico. Vendita di beni dello Stato. Aste ed Esattoria dello Stato

**Servizi online** 

Sportello per le attività economiche. prenotazione certificati online, servizi al cittadino

# Portale PA - Servizi Online della Repubblica di San Marino

# Accesso al Portale P.A.

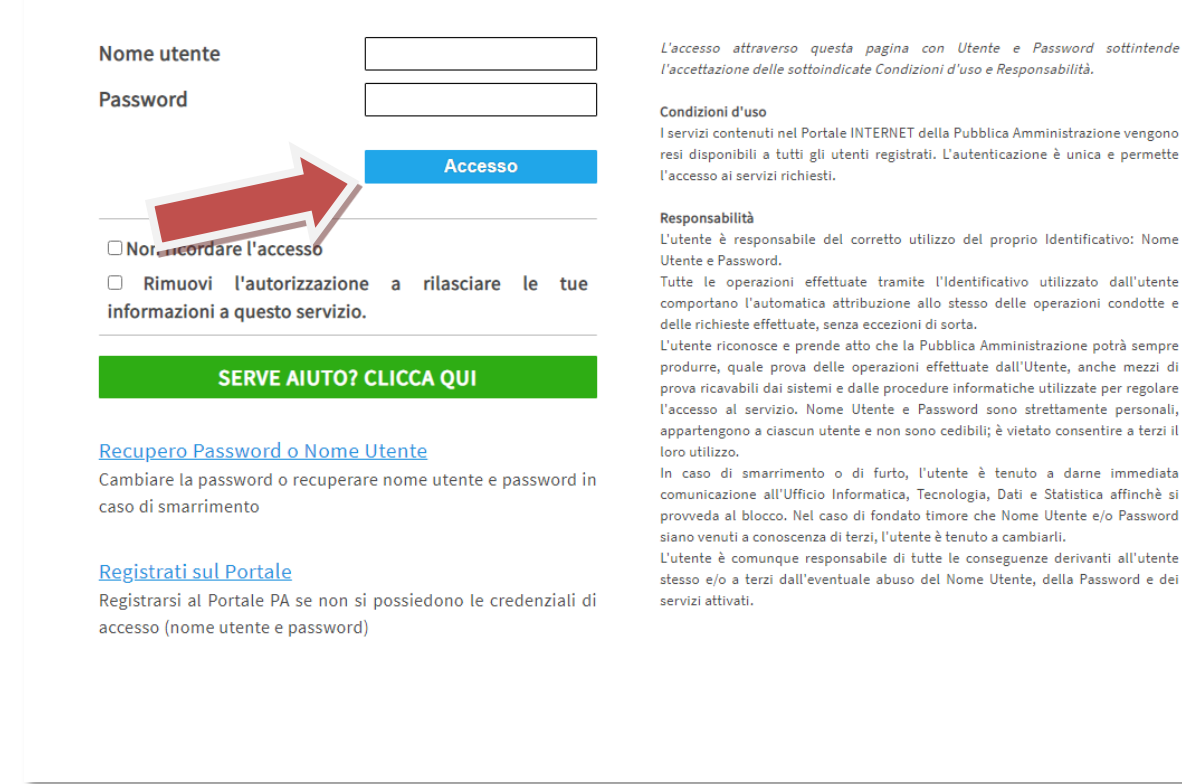

Per registrarsi invece premere sul link "Registrati sul Portale".

In caso di problemi con l'autenticazione utente, è possibile contattare il supporto tecnico [supporto@pa.sm.](mailto:supporto@pa.sm) E' presente s[u pa.sm](https://www.pa.sm/ticket/kb/faq.php?cid=1) una serie di indicazioni tecniche per potere recuperare le proprie credenziali in autonomia. [\(HELP ONLINE\)](https://www.pa.sm/ticket/kb/faq.php?cid=1)

Ci sono due modi per accedere al servizio Cedolino Pensione online.

1) **Accedere alla Pagina "Servizi online" e Selezionare "ARPA – Archivio Posizioni Assicurative - Cedolino Pensione"**

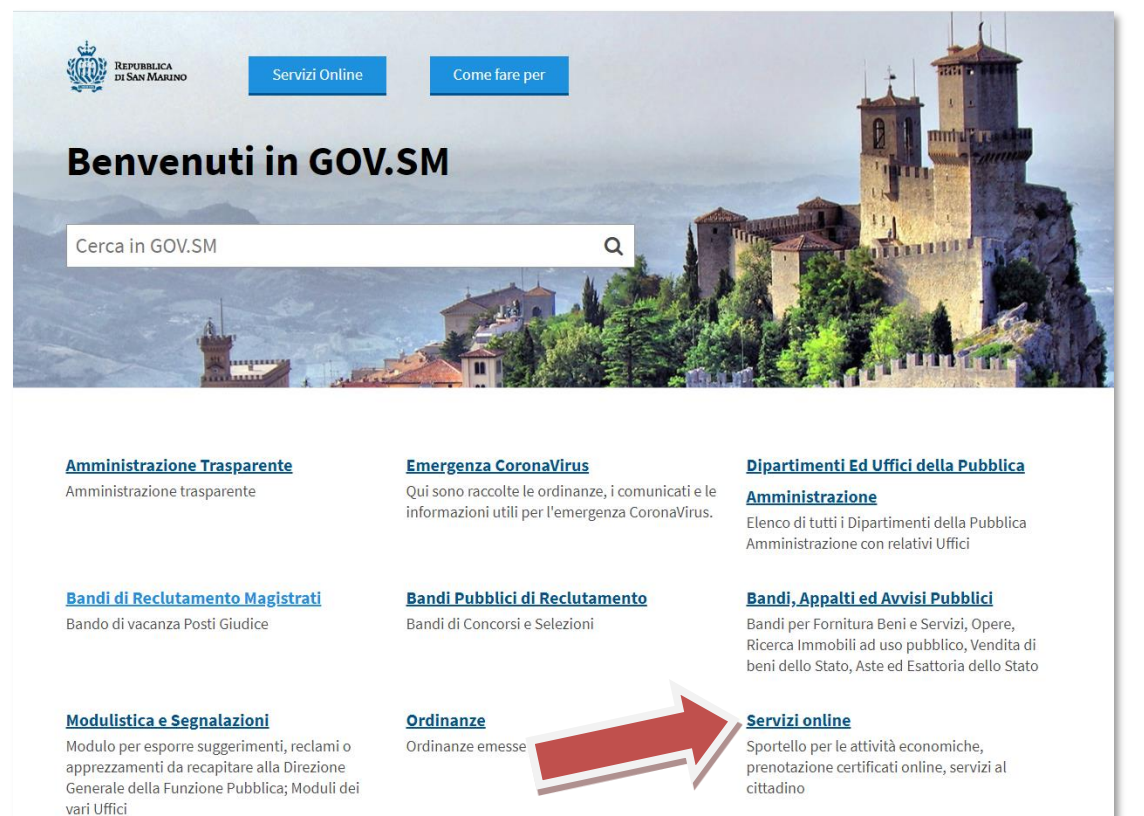

# Servizi online

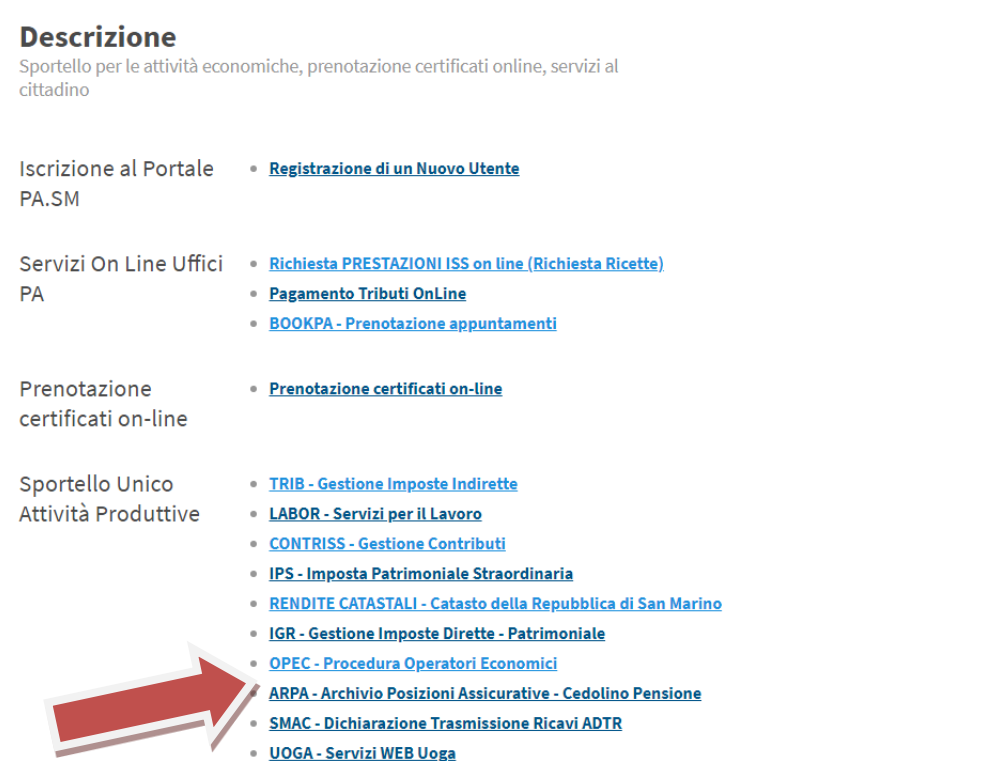

## Portale PA - Servizi Online della Repubblica di San Marino

## Accesso al Portale P.A.

**ODE** REPUBBLICA DI

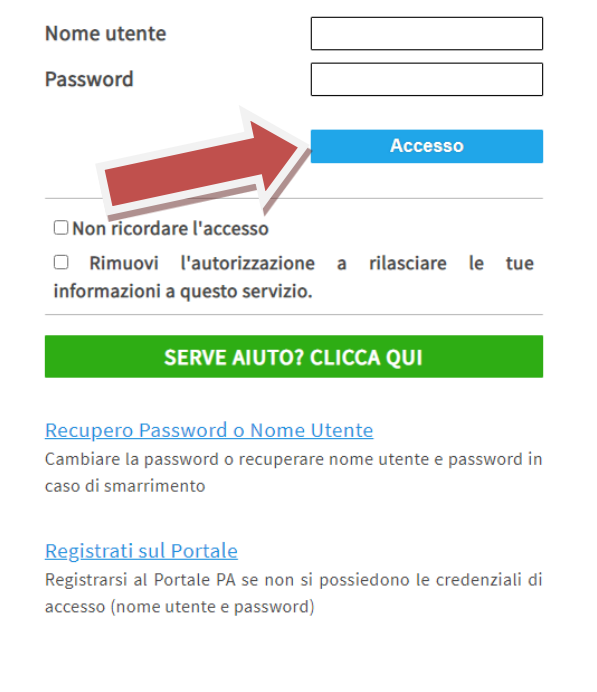

L'accesso attraverso questa pagina con Utente e Password sottintende l'accettazione delle sottoindicate Condizioni d'uso e Responsabilità.

#### Condizioni d'uso

I servizi contenuti nel Portale INTERNET della Pubblica Amministrazione vengono resi disponibili a tutti gli utenti registrati. L'autenticazione è unica e permette l'accesso ai servizi richiesti.

#### Responsabilità

L'utente è responsabile del corretto utilizzo del proprio Identificativo: Nome Utente e Password.

Tutte le operazioni effettuate tramite l'Identificativo utilizzato dall'utente comportano l'automatica attribuzione allo stesso delle operazioni condotte e delle richieste effettuate, senza eccezioni di sorta.

L'utente riconosce e prende atto che la Pubblica Amministrazione potrà sempre produrre, quale prova delle operazioni effettuate dall'Utente, anche mezzi di prova ricavabili dai sistemi e dalle procedure informatiche utilizzate per regolare l'accesso al servizio. Nome Utente e Password sono strettamente personali. appartengono a ciascun utente e non sono cedibili; è vietato consentire a terzi il loro utilizzo.

In caso di smarrimento o di furto, l'utente è tenuto a darne immediata comunicazione all'Ufficio Informatica, Tecnologia, Dati e Statistica affinchè si provveda al blocco. Nel caso di fondato timore che Nome Utente e/o Password siano venuti a conoscenza di terzi, l'utente è tenuto a cambiarli.

L'utente è comunque responsabile di tutte le conseguenze derivanti all'utente stesso e/o a terzi dall'eventuale abuso del Nome Utente, della Password e dei servizi attivati.

#### Se la procedura ha avuto successo dovreste arrivare a questa schermata

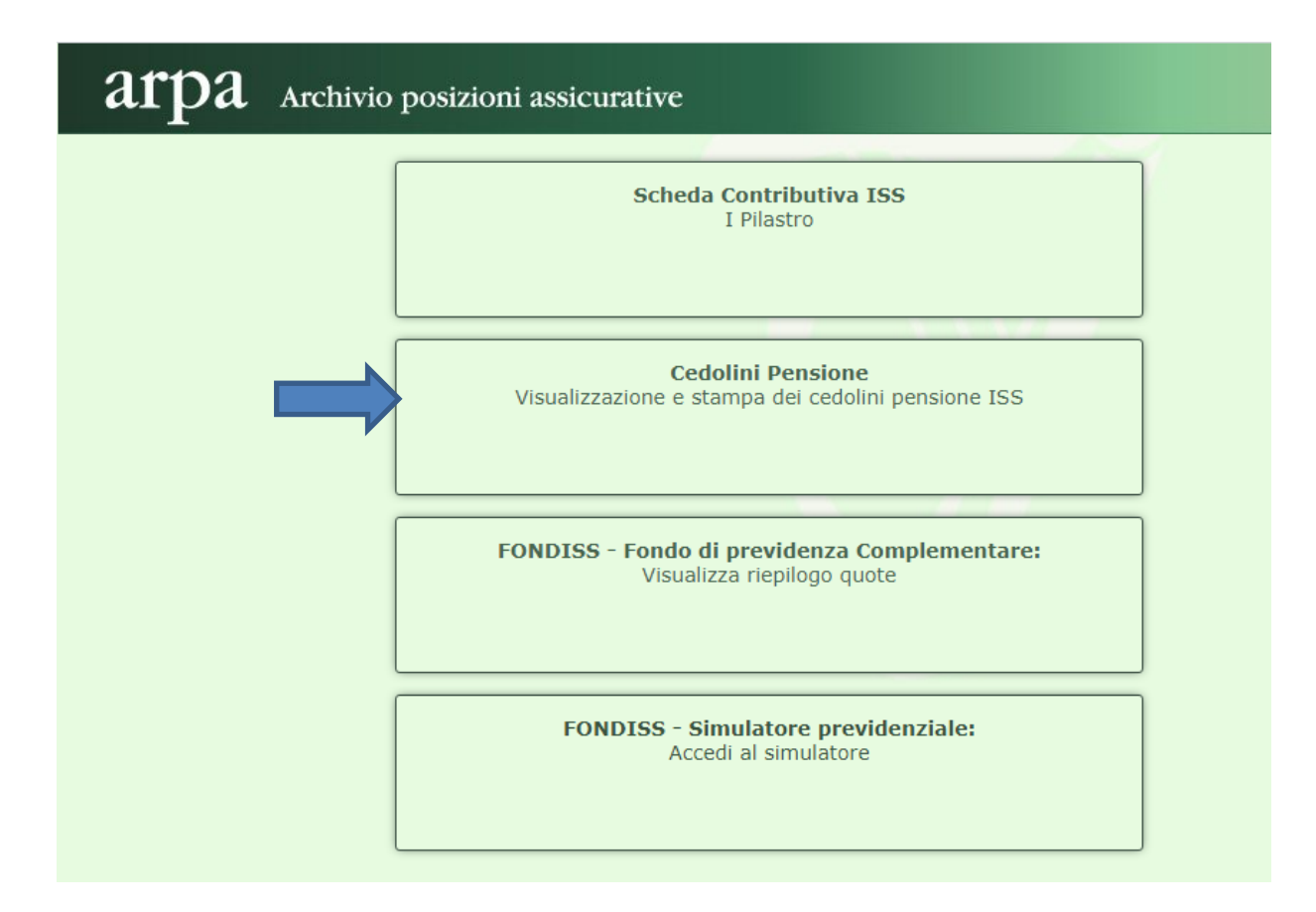

# 2) Accedere a Servizi online di https://www.gov.sm

#### Premere il bottone "Servizi Online" e immettere nome utente e password.

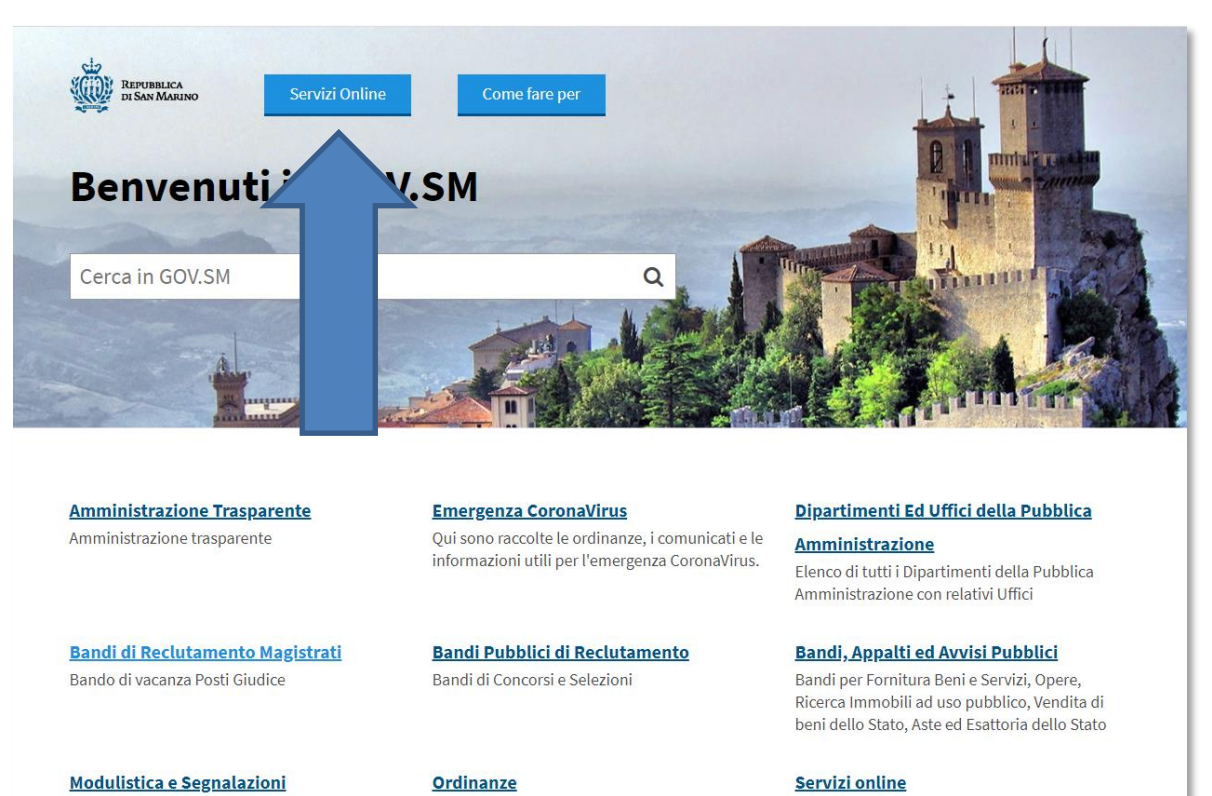

Modulo per esporre suggerimenti, reclami o apprezzamenti da recapitare alla Direzione Generale della Funzione Pubblica; Moduli dei vari Uffici

REPUBBLICA DI<br>SAN MARINO

# Portale PA - Servizi Online della Repubblica di San Marino

Ordinanze emesse da Organi ed Uffici Pubblici

# Accesso al Portale P.A.

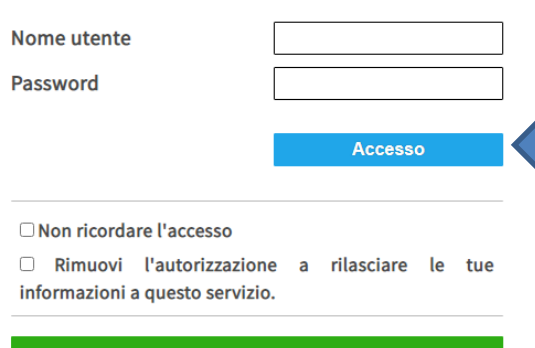

#### **SERVE AIUTO? CLICCA QUI**

#### Recupero Password o Nome Utente

Cambiare la password o recuperare nome utente e password in caso di smarrimento

#### Registrati sul Portale

Registrarsi al Portale PA se non si possiedono le credenziali di accesso (nome utente e password)

L'accesso attraverso questa pagina con Utente e Password sottintende l'accettazione delle sottoindicate Condizioni d'uso e Responsabilità.

Sportello per le attività economiche,

cittadino

prenotazione certificati online, servizi al

#### ndizioni d'uso

tale INTERNET della Pubblica Amministrazione vengono li utenti registrati. L'autenticazione è unica e permette

#### sponsabilità

L'utente è responsabile del corretto utilizzo del proprio Identificativo: Nome **Utente e Password.** 

Tutte le operazioni effettuate tramite l'Identificativo utilizzato dall'utente comportano l'automatica attribuzione allo stesso delle operazioni condotte e delle richieste effettuate, senza eccezioni di sorta.

L'utente riconosce e prende atto che la Pubblica Amm inistrazione potrà sempre produrre, quale prova delle operazioni effettuate dall'Utente, anche mezzi di prova ricavabili dai sistemi e dalle procedure informatiche utilizzate per regolare .<br>l'accesso al servizio. Nome Utente e Password sono strettamente personali, appartengono a ciascun utente e non sono cedibili; è vietato consentire a terzi il loro utilizzo.

In caso di smarrimento o di furto, l'utente è tenuto a darne immediata comunicazione all'Ufficio Informatica, Tecnologia, Dati e Statistica affinchè si provveda al blocco. Nel caso di fondato timore che Nome Utente e/o Password .<br>siano venuti a conoscenza di terzi, l'utente è tenuto a cambiarli.

L'utente è comunque responsabile di tutte le conseguenze derivanti all'utente stesso e/o a terzi dall'eventuale abuso del Nome Utente, della Password e dei servizi attivati.

Nella Home page del Portale PA, premere ACCEDI sul box relativo al servizio "ARPA – Scheda Previdenziale ISS, Cedolino Pensione e FONDISS".

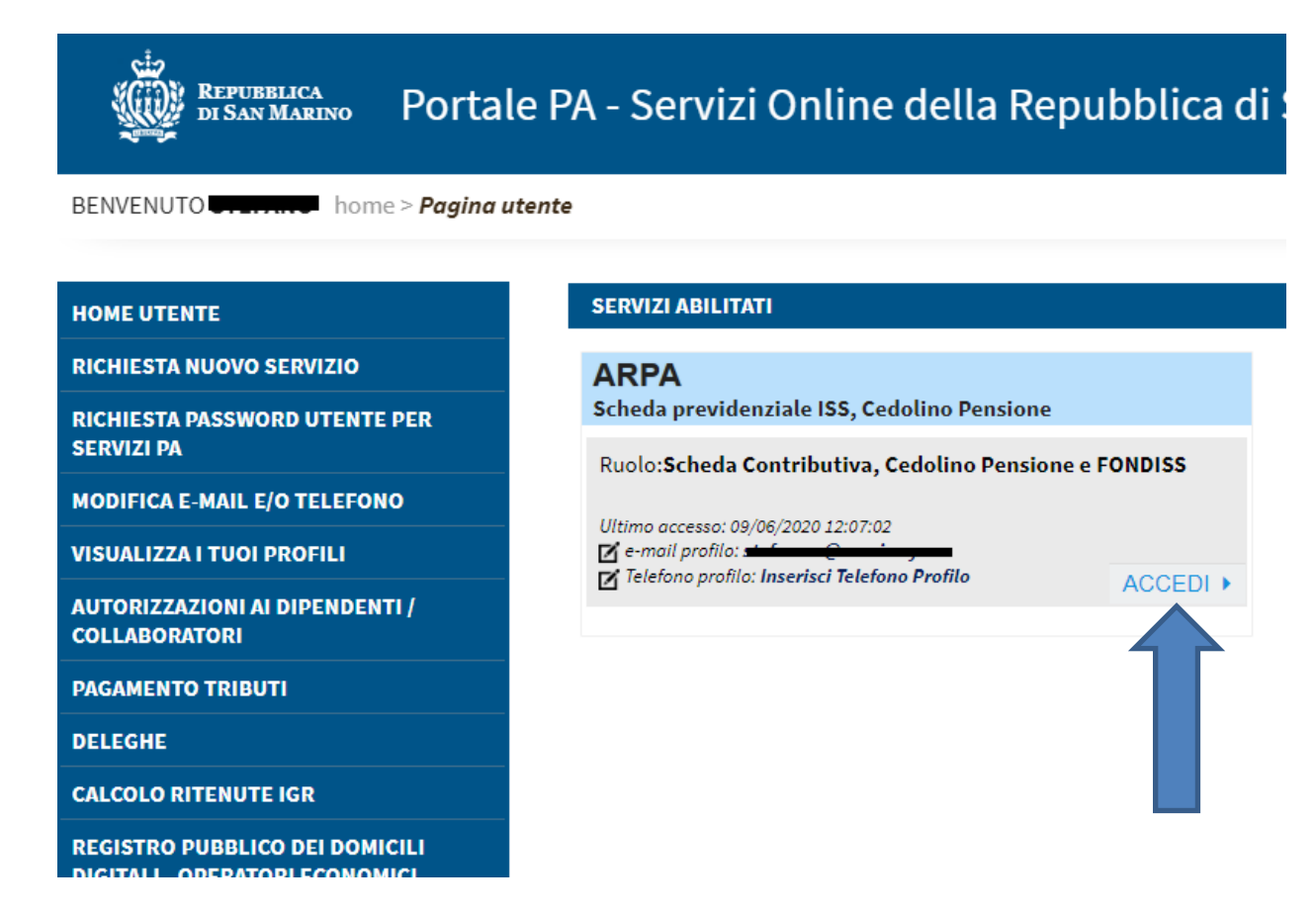

Al primo accesso, se in homepage non è presente tale box, è necessario richiedere il servizio.

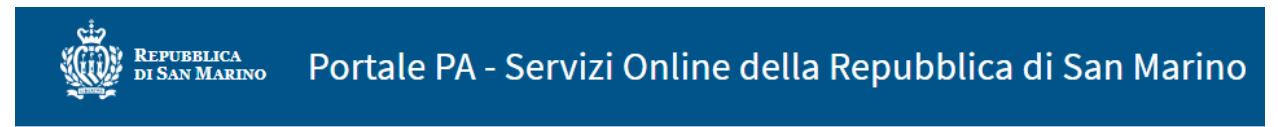

BENVENUTO STEFANO home > Richiesta abilitazione

GOV.SM

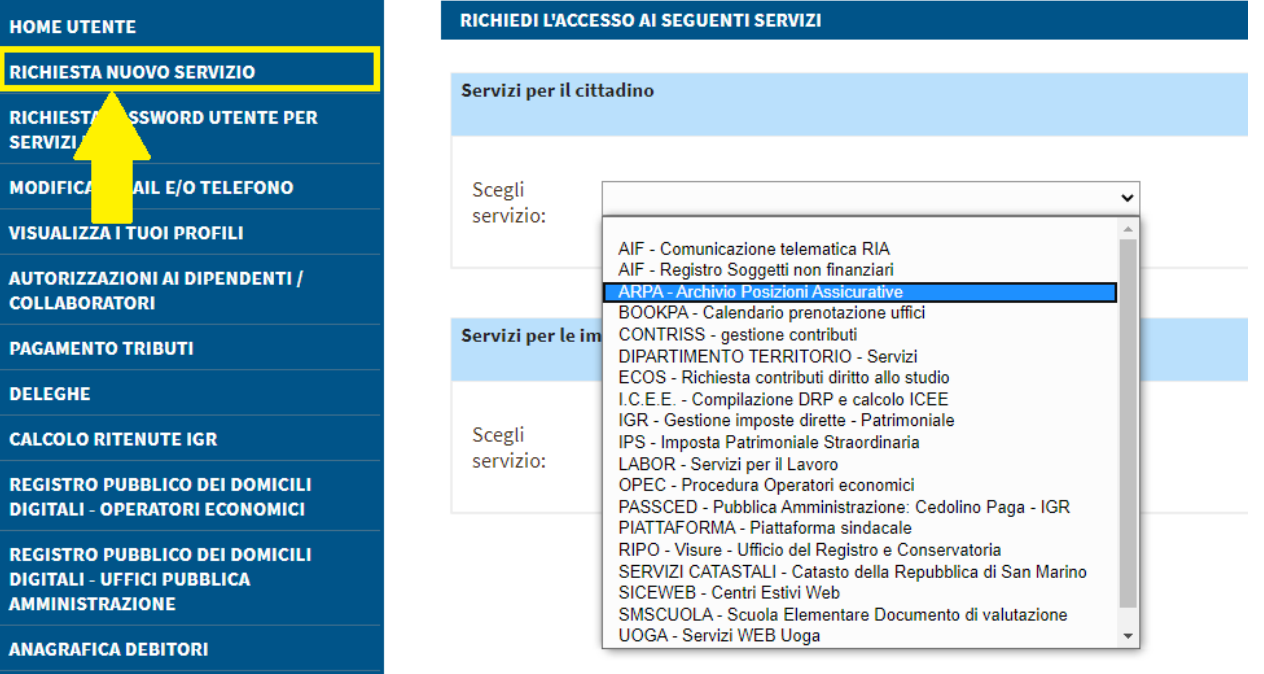

# **Servizio "ARPA – Scheda Contributiva, Cedolino Pensione e FONDISS"**

Entrambe le modalità di accesso permettono di arrivare alla prima pagina del servizio

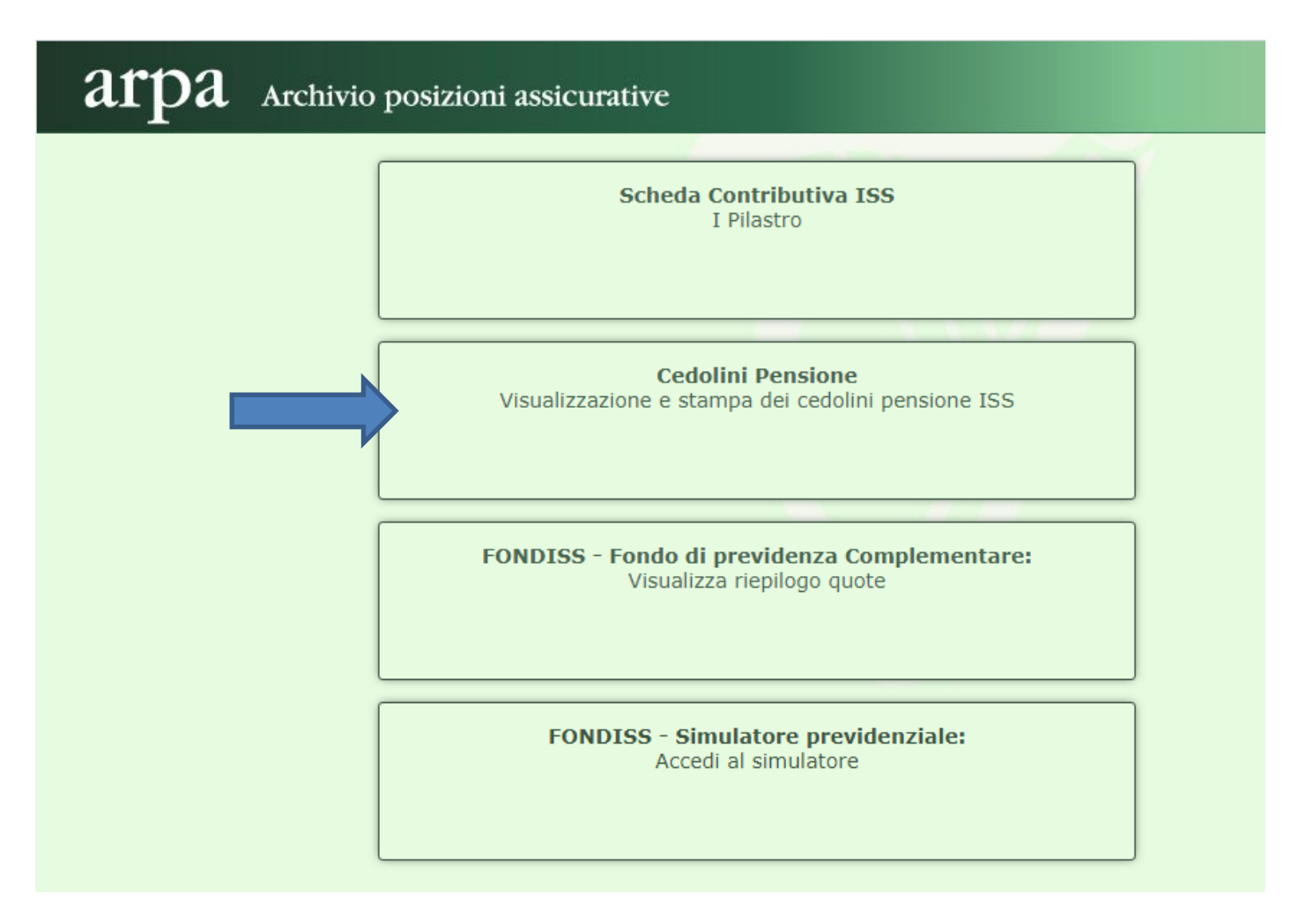

Premendo sul riquadro "Cedolini Pensione" si aprirà la schermata dove è presente il riepilogo dei cedolini pensione. Dal link "Pagamento Pensioni .." si apre il PDF del cedolino (del mese selezionato), che sarà possibile scaricarlo sul proprio pc ed eventualmente stamparlo.

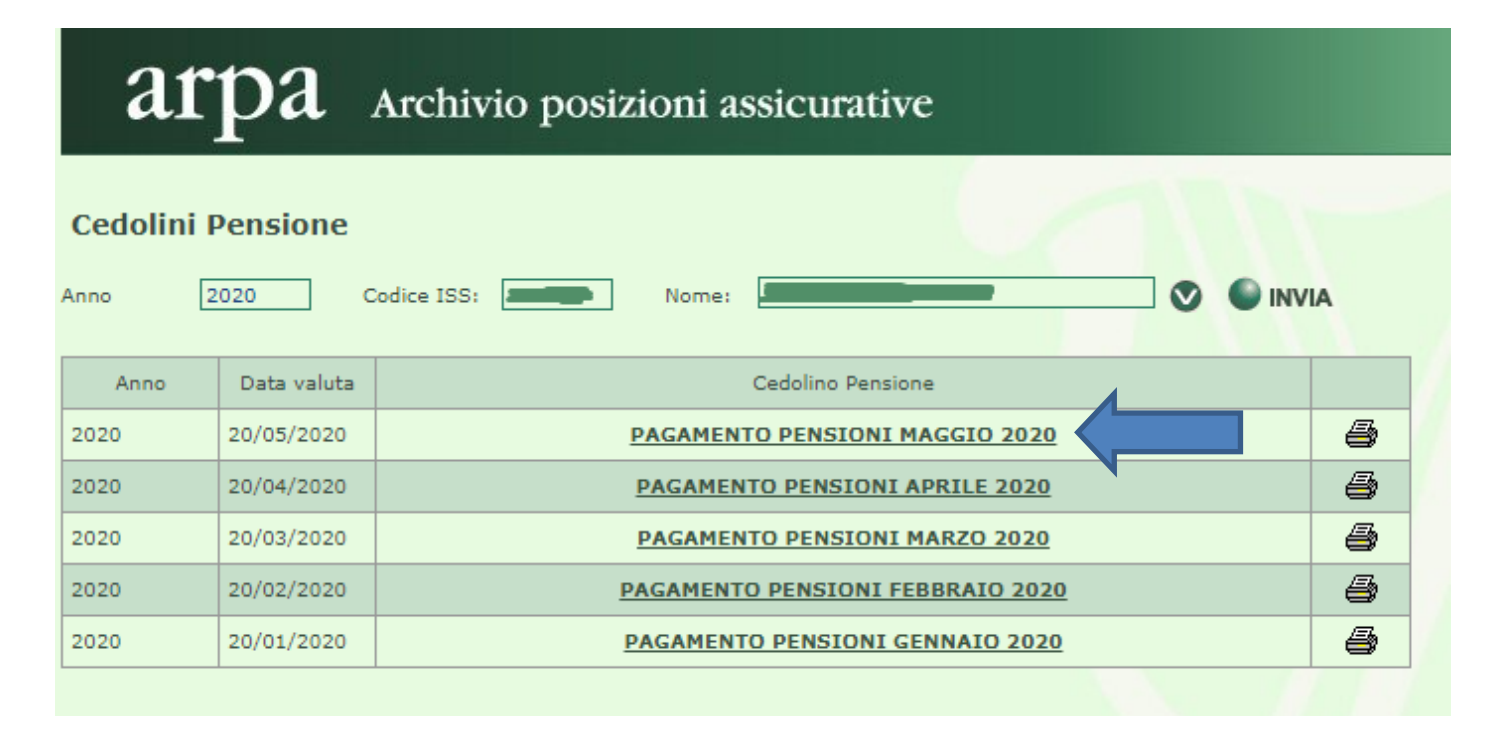

# **Inserimento Delega per visualizzare i cedolini pensione di soggetti terzi**

La procedura appena descritta vi permetterà di accedere ai vostri cedolini pensione, mentre per operare per conto terzi sarà necessario inserire una delega d[a www.pa.sm](http://www.pa.sm/)

Prima di tutto dovreste per adempiere ai requisiti di legge, scaricare dalla sezione "Area Previdenza" il modulo per la delega, e farlo firmare al delegante.

Per inserire la delega accedere a [www.pa.sm](http://www.pa.sm/) con le proprie credenziali.

Nel menù a sinistra, selezionare "DELEGHE" e aprire la schermata "Deleghe ricevute da altri utenti" Premere il bottone "Inserisci una Delega cartacea"

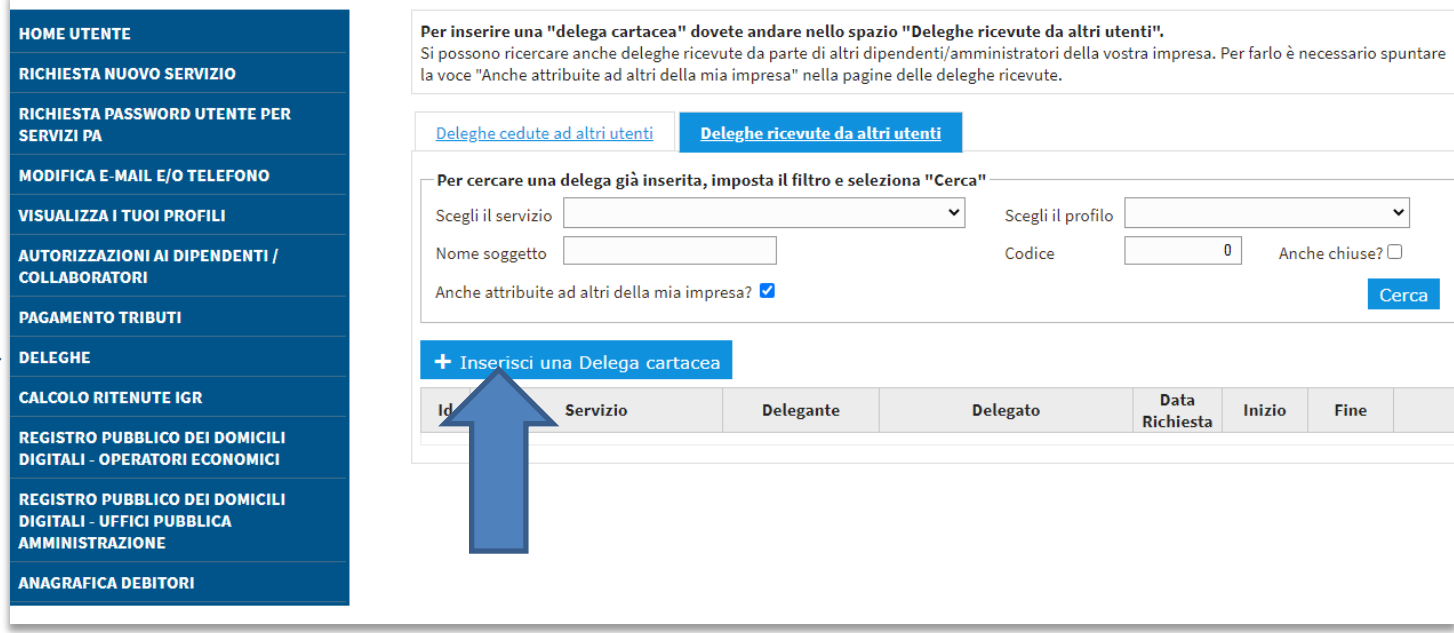

Selezionare il servizio "Arpa- Scheda previdenziale ISS, Cedolino Pensione" e premere AVANTI

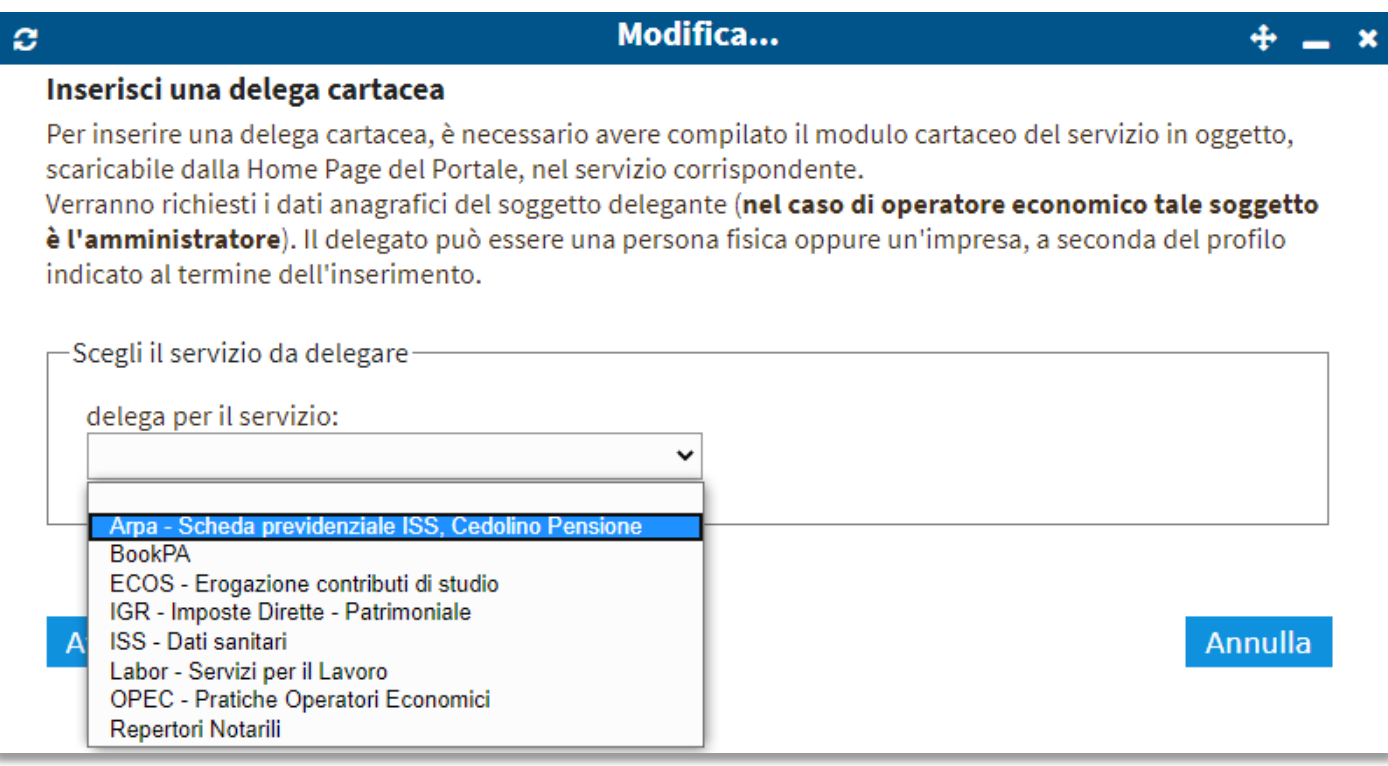

Indicare i dati anagrafici del delegante, la persona che dovete rappresentare

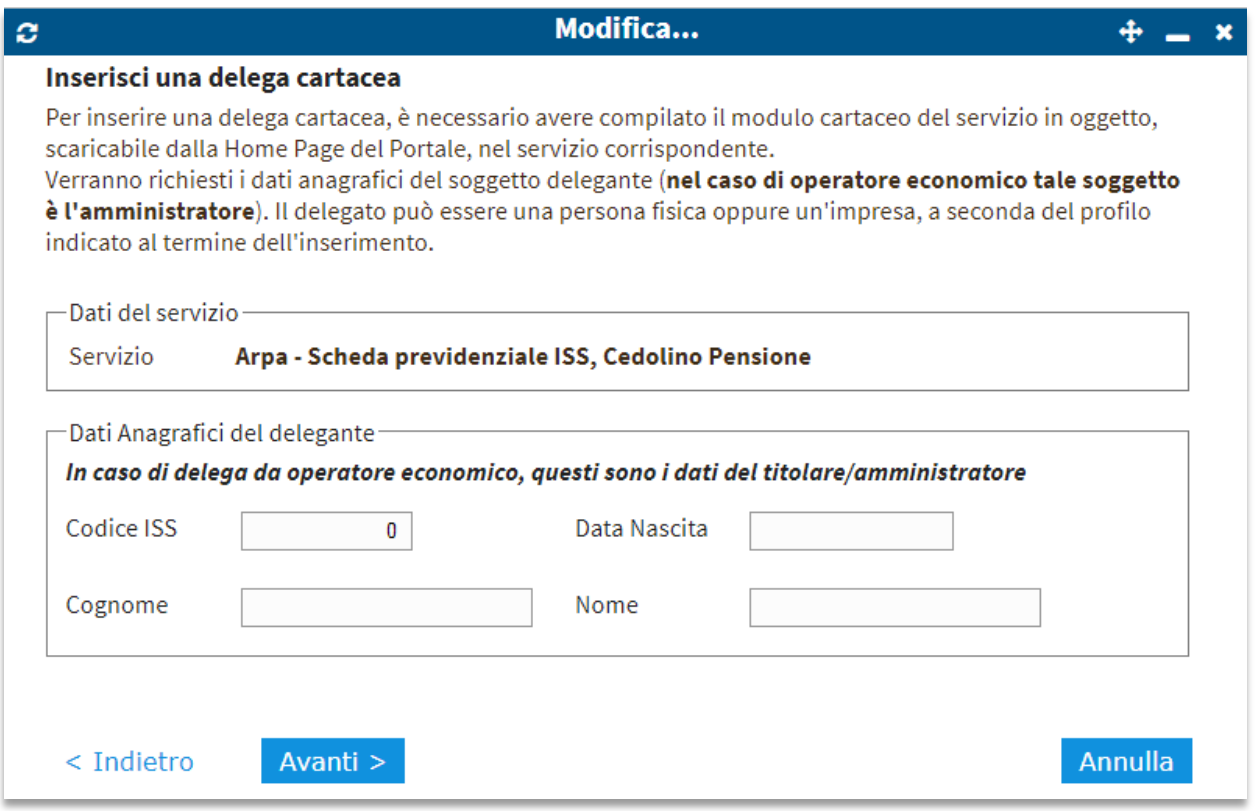

Fornire i dati di un documento d'identità sammarinese (numero patente o data scadenza della carta d'identità) oppure selezionare la voce precedente (non in possesso di documenti sammarinesi..)

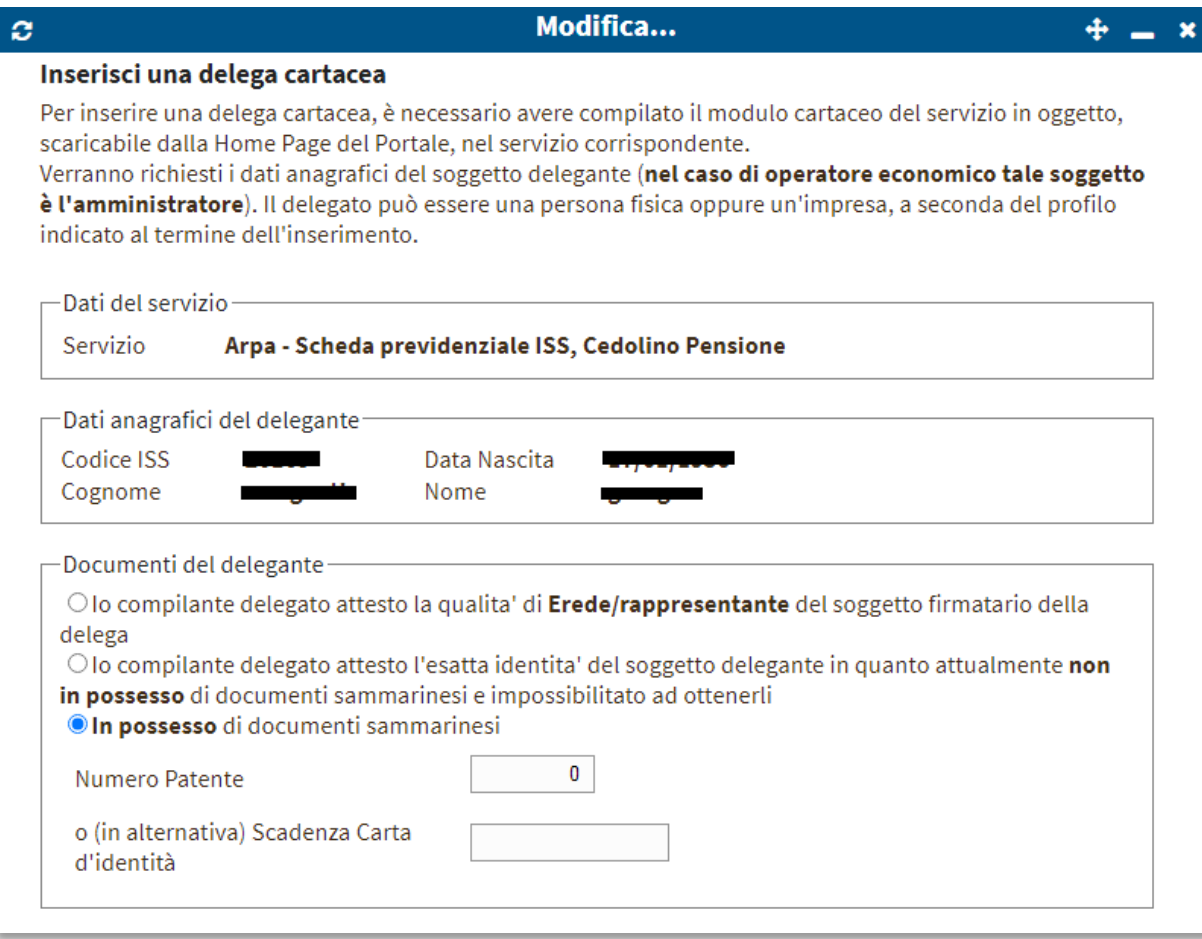

Nelle successive schermare, premere AVANTI fino al termine dell'inserimento.

Per visualizzare i cedolini pensione del delegante, indicare il suo codice ISS oppure il suo nome e premere INVIA.

Se la delega è presente, si otterrà la lista dei suoi cedolini pensione altrimenti il sistema restituirà l'errore "Delega non presente per il soggetto …", in tal caso verificare il corretto inserimento della delega.

# arpa Archivio posizioni assicurative

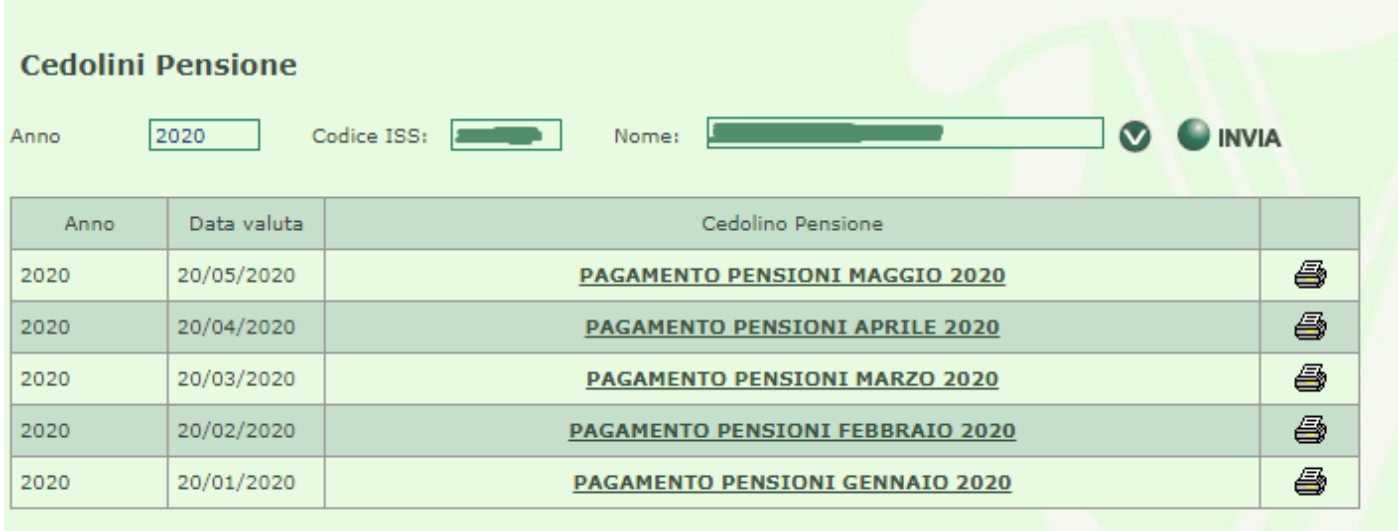

In caso di problemi tecnici per il servizio "ARPA – Scheda Previdenziale ISS, Cedolino Pensione", è possibile contattare il supporto tecnico inviando una e-mail a [supporto@pa.sm.](mailto:supporto@pa.sm)

Per informazioni di natura previdenziale, invece, è necessario contattare l'Ufficio Prestazione Vitalizie 0549/994427.